Below are the answers to the questions we received from the Naviance Student Lunch Session on September 17, 2019. We will have another training on October 3, 2019 at 3:30 in Room 1505.

1) Question: How do I request a letter of recommendation from a teacher that has left Dunwoody?

Answer: Your student needs to add the teacher as an Outside Recommender on Common App or the teacher can send the Letter of Recommendation via Mail.

2) Question: How do I confirm that my letters of recommendation have been requested?

Answer: Students should click the Save button at the bottom of the screen which returns them to their recommendation status page. At the top of the screen, a green status bar shows the teacher's name and the number of request for the student and from here, student will see the status for all Teacher Recommendations requests that have been made.

3) Question: How do I verify that my Common App account is linked to Naviance?

Answer: After a student enters their common app email and verifies their birth date, they will immediately receive a confirmation of their "Matched" Naviance and Common App accounts.

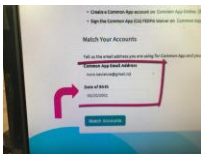

4) Question: I am being asked to enter a registration code after accessing Clever. Where do I find this code?

Answer: Parent Registration codes will be available soon.

5) Question: When will the scatterplot data that shows where Dunwoody High students have been accepted to college be available?

Answer: We are working on a response to this question.

6) Question: Can Naviance only be used for teachers recommendations and/or transcripts?

Answer: Yes for LOR; however, I can't immediately think of a reason why teachers would need transcripts. Counselors will be able to send transcripts via Naviance.

7)Question: My Common App and Naviance accounts are linked. However, I can only view my SAT/ACT scores in Common App but not in Naviance. I can see my AP scores in Naviance but not Common App.

Answer: IT is currently working on updating SAT scores.

8) Question: Counselors appear in the drop down menu for teacher letters of recommendation. Do students need to select their counselor from the drop down menu or will the counselor be able to see all recommendation requests by logging into their Naviance account?

Answer: We are currently working with Naviance to resolve this issue.